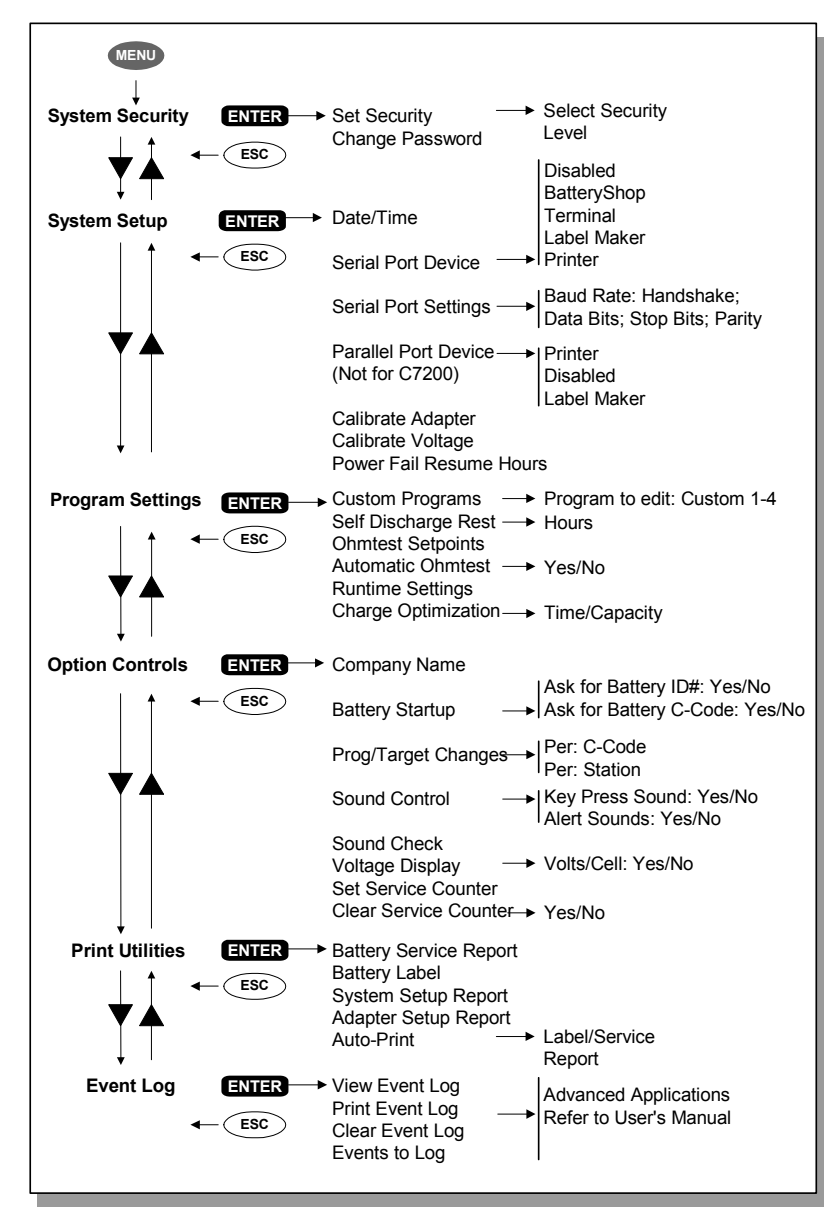

#### **Cadex E**

22000 Fraserwood Way, Richmond, B C, Canada, V6W 1J6 Tél : 1-604 231-7777 ; 1-800 565-5228 ; Fax : 1-604 231-7755 Imprimé au Canada Courriel : info@cadex.com ; Site Web : www.cadex.com Doc N° 89-207-3025

Révision 5

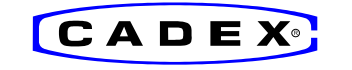

# esta de la contradicción de la contradicción de la contradicción de la contradicción de la contradicción de la contradicción de la contradicción de la contradicción de la contradicción de la contradicción de la contradicci

Pour les analyseurs de batteries **C7200**, **C7400** et **C7400ER** de Cadex

— Version 5 de microprogramme

## **1. Démarrage**

Raccordez l'appareil à la tension secteur convenable et allumez-le. L'interrupteur d'alimentation est situé à l'arrière de l'appareil.

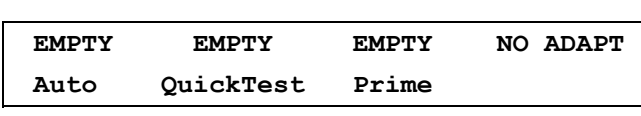

*L'affichage global au démarrage indique l'état et les program mes sélectionnés. Insérez la batterie seulement lorsque le mode affiche EMPTY. (Exemple d'affichage d'un appareil à 4 postes)*

#### **2. Visualisation et modification des réglages**

Pour visualiser les réglages, appuyez sur la touche d'un poste en mode *EMPTY*. Pour revenir sur l'affichage global, appuyez sur la touche *Esc* ou patientez pendant

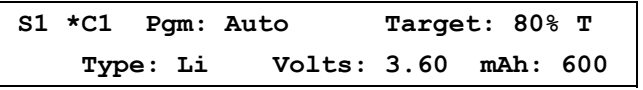

30 secondes. *La pression sur la touche de poste affiche le program me, l'objectif de capacité et le Code-C. La matrice de test rapide (QuickTest) indique (T).*

Chaque adaptateur de batterie contient jusqu'à 10 réglages particuliers (Codes-C).

Pour choisir un Code-C, sélectionnez le poste, faites défiler jusqu'à l'endroit désiré avec les **touches de navigation ▲▼** et appuyez sur *Enter* deux fois. L'étoile [\*] indique le réglage par défaut. Pour choisir un autre Code-C, appuyez à nouveau sur la touche de poste, faites défiler jusqu'à l'endroit désiré et appuyez deux fois sur *Enter*.

Pour sélectionner un autre programme, appuyez sur la touche du poste, appuyez sur *Edit*, effectuez les modifications avec **△▼** et appuyez sur *Enter*.

Pour modifier l'objectif de capacité, appuyez sur la touche du poste, appuyez sur *Edit*, avancez jusqu'à l'objectif avec X, effectuez les modifications à l'aide de ▲▼ ou avec les touches du clavier et appuyez sur *Enter*.

Pour créer ou modifier un Code-C, appuyez sur la touche du poste, sélectionnez le Code-C à modifier avec **AV** et appuyez sur *Edit*. Avancez jusqu'au Code-C sur la ligne inférieure en appuyant deux fois sur  $\blacktriangleright$ . Modifiez les réglages avec  $\blacktriangle\blacktriangledown$ . Déplacez-vous vers les réglages du Code-C étendu (si nécessaire) à l'aide de  $\blacklozenge$ . Appuyez sur *Enter* pour enregistrer les modifications.

Pour effacer un Code-C, sélectionnez le Code-C à effacer et appuyez sur *Fn-0*

Pour restaurer le Code-C étendu aux réglages par défaut, sélectionnez Code-C et appuyez sur *Fn-1*.

Pour effacer la matrice de QuickTest, sélectionnez le Code-C et appuyez sur **Fn-2**.

**Note :** La reprogrammation d'un Code-C effacera la matrice. L'activation de la sécurité du système à l'aide du menu évitera tout usage frauduleux. **lectronics Inc.** Janvier 2004

> **Avertissement :** Utilisez toujours le Code-C convenable pour effectuer l'entretien d'une batterie. Un mauvais réglage peut causer des dommages à la batterie, un incendie ou une explosion.

## **3. Entretien d'une batterie**

Insérez la batterie et appuyez sur *Enter* pour visualiser les réglages.

S'ils sont corrects, appuyez à nouveau sur *Enter* pour démarrer l'entretien.

Pour modifier les réglages, appuyez sur *Edit*, effectuez les modifications et appuyez sur *Enter*.

Pour modifier le Code-C, allez à l'endroit convenable avec  $\blacktriangle\blacktriangledown$  et appuyez deux fois sur *Enter*.

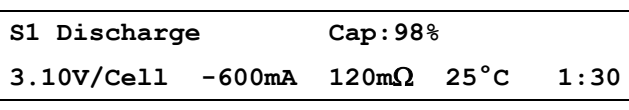

*Exemple d'affichage pendant l'entretien d'une batterie; le pourcentage de « Cap » progresse s'il clignote. m* Ω *indique la mesure de résistance prise pendant l'entretien.*

#### **4. Impression**

Pour imprimer, sélectionnez le poste et appuyez sur *Print*, faites défiler jusqu'à l'option d'impression désirée à l'aide de ▲▼ et appuyez sur *Enter*. Sélectionnez le périphérique du port à l'aide du menu (voir 9. Menu - *System Setup*).

### **5. Programmes** *Programmes de base*

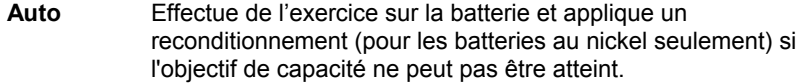

- **Charge** Applique seulement une charge rapide ; aucune lecture de capacité <sup>n</sup>'est prise.
- **Prime** Prépare une batterie neuve pour une utilisation en clientèle en y appliquant des cycles répétitifs jusqu'à ce que la capacité maximale soit atteinte.
- **QuickTest** Vérifie l'état de santé de la batterie en 3 minutes. Si la charge est en dehors de la plage de test, une brève charge ou décharge est appliquée. (*Seulement sur les adaptateurs de batteries à 16 K*)
- **Advanced**d Appuyez sur ▶ pour entrer les *programmes élaborés*.

#### *Progra mmes élaborés*

- **SelfDCH**Teste l'autodécharge de la batterie.
- **LifeCycle** Effectue des cycles continuels sur la batterie jusqu'à ce que la capacité chute au-dessous de l'objectif.
- **DCHOnly** Décharge la batterie puis s'arrête.
- **ExtPrime** Applique une charge lente de 16 heures suivie d'une préparation (*Prime*). Utilisé pour les batteries en stockage prolongé.
- **OhmTest** Mesure la résistance interne de la batterie.
- **RunTime** Fournit 3 niveaux de décharge, définis en heures et minutes  $(5 - 5 - 90)$ .
- **Boost** Réveille les batteries faibles, applique une charge lente de 3 mn. La pression sur la touche de poste pendant 3 secondes activera également cette fonction. Appuyez sur *ESC* pour annuler.

**Q-Learn** Ajoute une matrice de QuickTest en examinant une batterie neuve  $(3 - 5$  mn).

#### **Learn** Améliore la matrice du QuickTest en examinant des batteries supplémentaires (3 - 8 h). *Important : Traitez les batteries en séquence, de la capacité la plus élevée à la plus basse.*

- **Custom**Permet à l'utilisateur de personnaliser 4 programmes séparés.
- **Basicc** Appuyez sur ▶ pour revenir sur les *Programmes de base*.

### **6. Objectif de capacité**

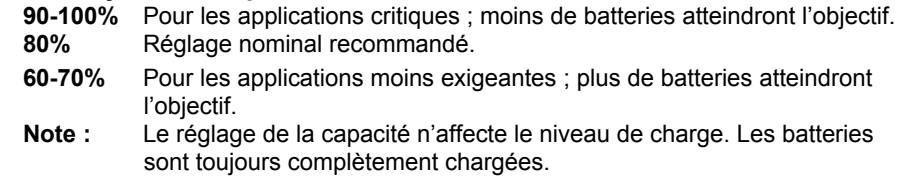

## **7. Raccourcis pour certaines fonctions**

Des fonctions courantes peuvent être définies à l'aide d'une combinaison des touches *Fn* et *Alt* avec une touche numérique.

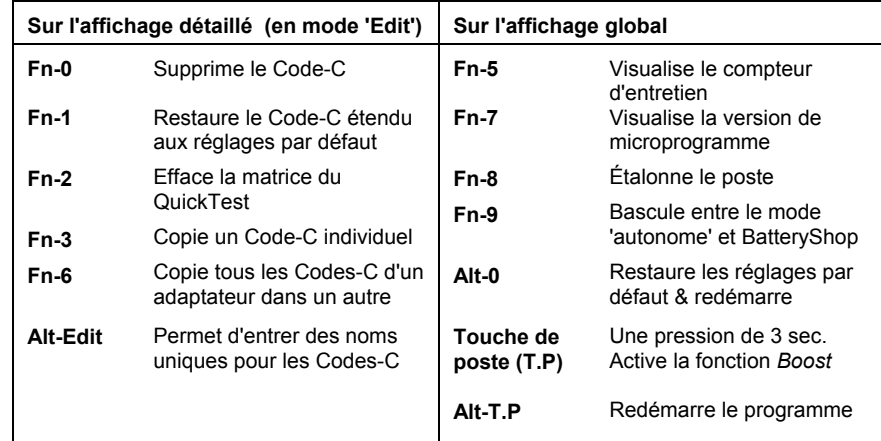

## **8. Abréviations**

**S1** = Poste Nº 1 sélectionné.

- **C1**<sup>=</sup> Code-C Nº 1 sélectionné. Chaque adaptateur contient 10 Codes-C.
- **\***<sup>=</sup> Réglage de Code-C par défaut.
- **SOH** <sup>=</sup> Indication de l'état de santé en % sur le test rapide (*QuickTest*).
- **CG** == Note de confiance du test rapide.
- **T** = Matrice du *QuickTest* présente ; matrice ajoutée grâce à *Q-Learn*/*Learn*
- **S**<sup>=</sup> Régime de charge/décharge rééchelonné du fait d'un courant excessif.
- **L**<sup>=</sup> Code-C bloqué pour des raisons de sécurité.